# Appropriate file formats and when to use them

| FILE FORMAT | USE                                            |
|-------------|------------------------------------------------|
| JPG         | web or email: photos                           |
| GIF         | web or email: line art, animation, solid color |
| PNG         | web or email: transparency                     |
| TIFF        | print                                          |

# Appropriate file formats and when to use them

JPG, PNG, TIF, & GIF files are made up of pixels and should only be sized smaller.

Images that look pixelized have been resized larger, or have been saved too many times. Always save as a copy, or as a "Save As".

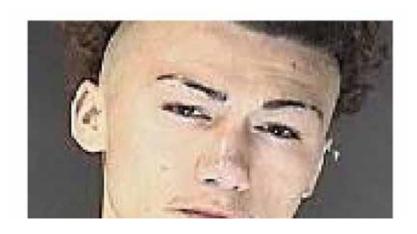

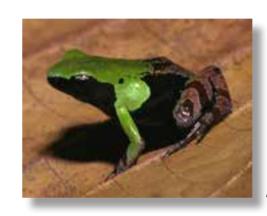

**Actual Size** 

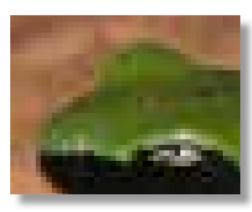

400%

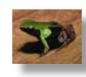

30%

#### **DPI/PPI:** What is it and why is it important?

Resolution, when referring to an image, is the number of pixels or dots displayed per unit of length.

**Printing Term** 

DPI = Dots Per Inch PPI = Pixels Per Inch

**Computer Term** 

## **DPI/PPI:** What is it and why is it important?

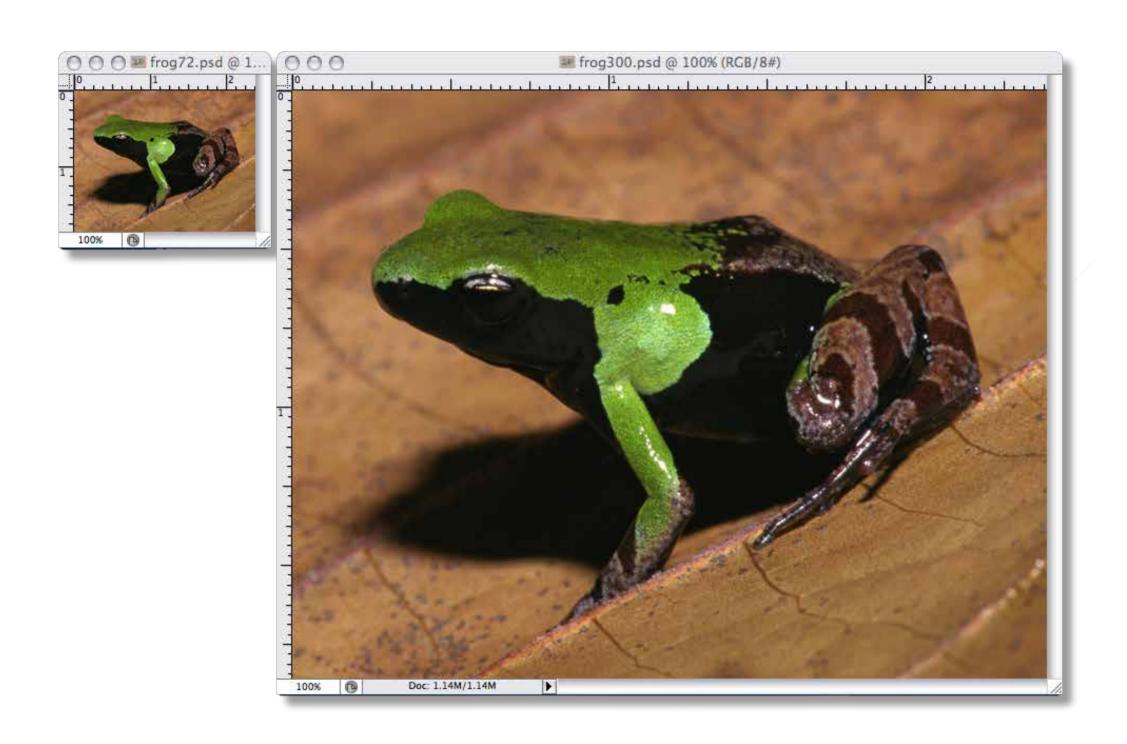

#### **DPI/PPI:** What is it and why is it important?

72 DPI is a low resolution for on-screen use such as an email, or on a web site.

300 DPI is a high resolution for printing ads, postcards or business cards.

Most competitions request 72 dpi for judging, and 300 dpi if they want to use the image for promotion.

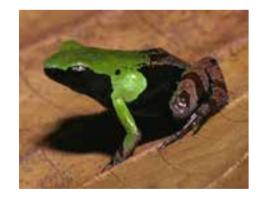

72 dpi

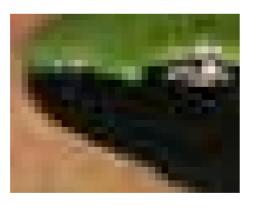

72 dpi zoomed in

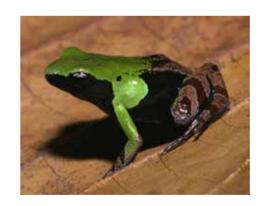

300 dpi

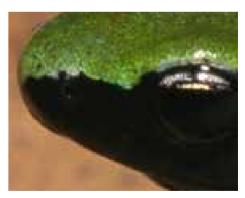

300 dpi zoomed in

## Changing image resolution

Change the resolution of an image by opening the "Image Size" dialog box.

Make sure the "Resample Image" box is unchecked.

Change the resolution from 72 pixels/inch to 300 pixels/inch.

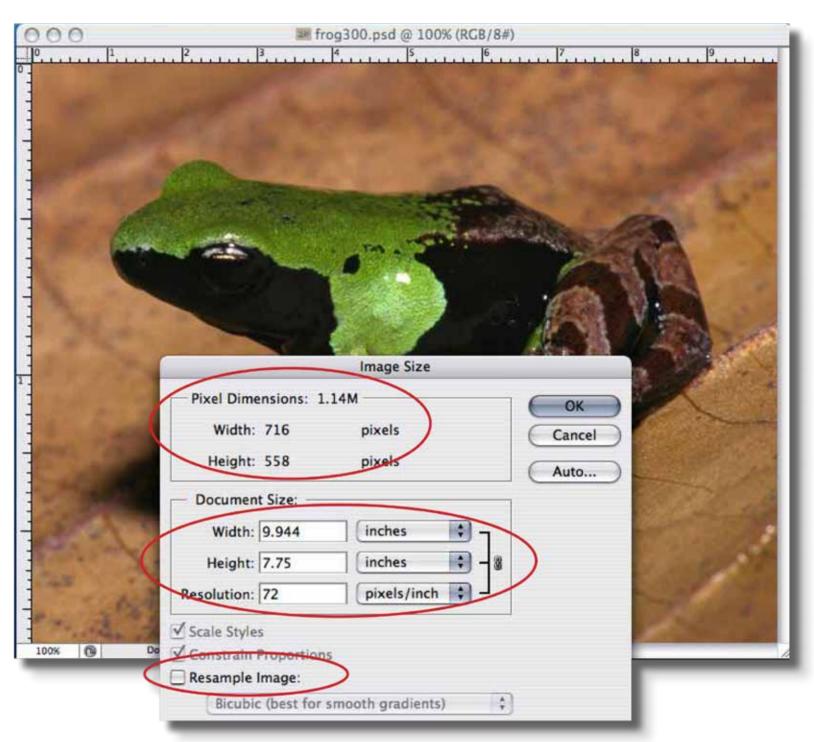

### Resizing images correctly

The resolution is now 300, the width and height of the image are much smaller, but the pixel dimensions and file size DID NOT CHANGE.

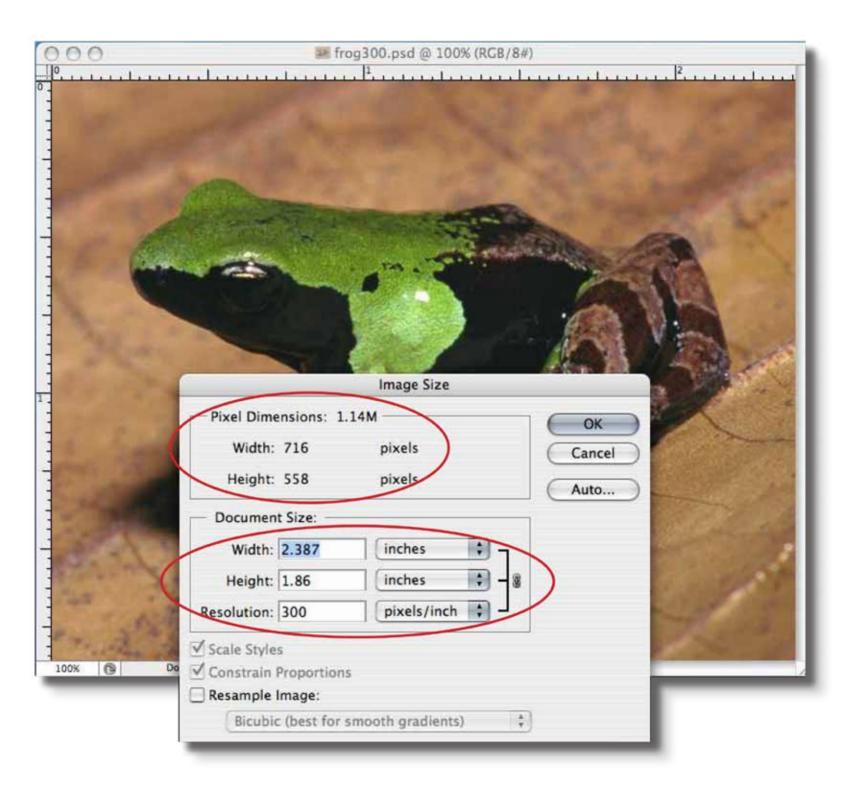

### Changing the pixel dimensions

Change the pixel dimensions of an image by opening the "Image Size" dialog box.

Make sure "Constrain Proportions" and "Resample Image" boxes are checked.

Change the pixel width or height, smaller, not larger.

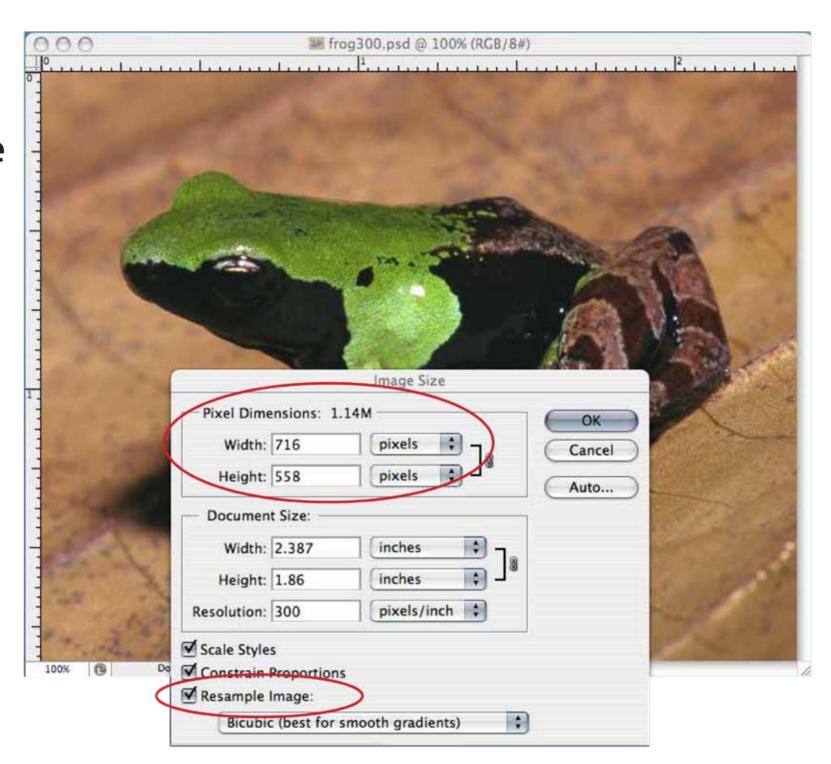

#### Changing the pixel dimensions

The pixel dimensions and file size are now much smaller.

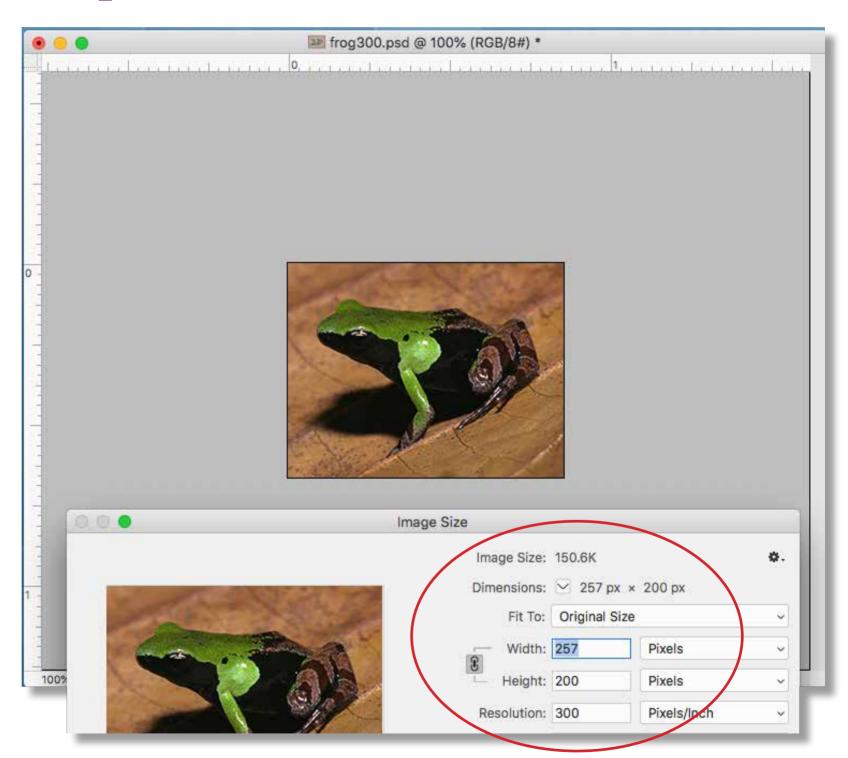

### Resizing images correctly

Use the crop tool for exact dimensions.

Fill in only one dimension and the dpi if you don't know what both dimensions will be.

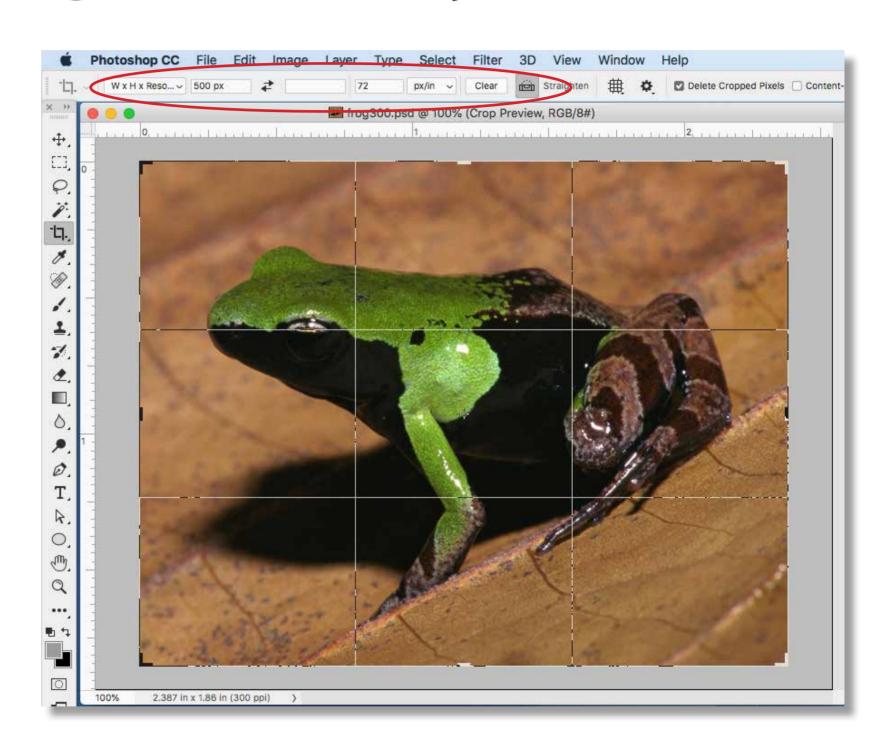

### Resizing images correctly

The width is the size specified, and the height is reduced proportionally.

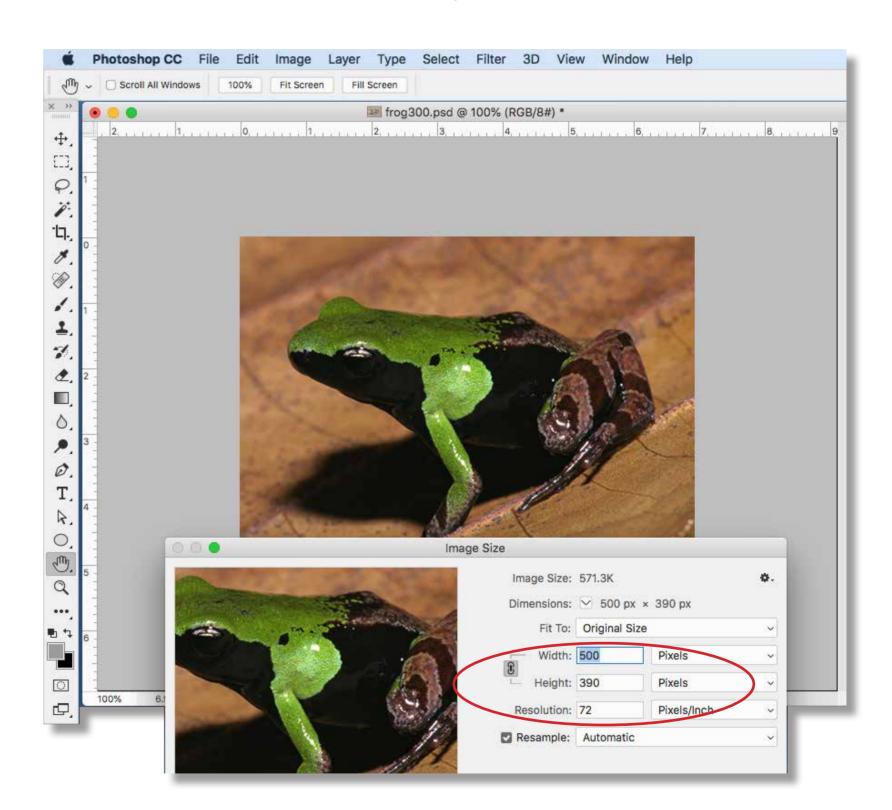